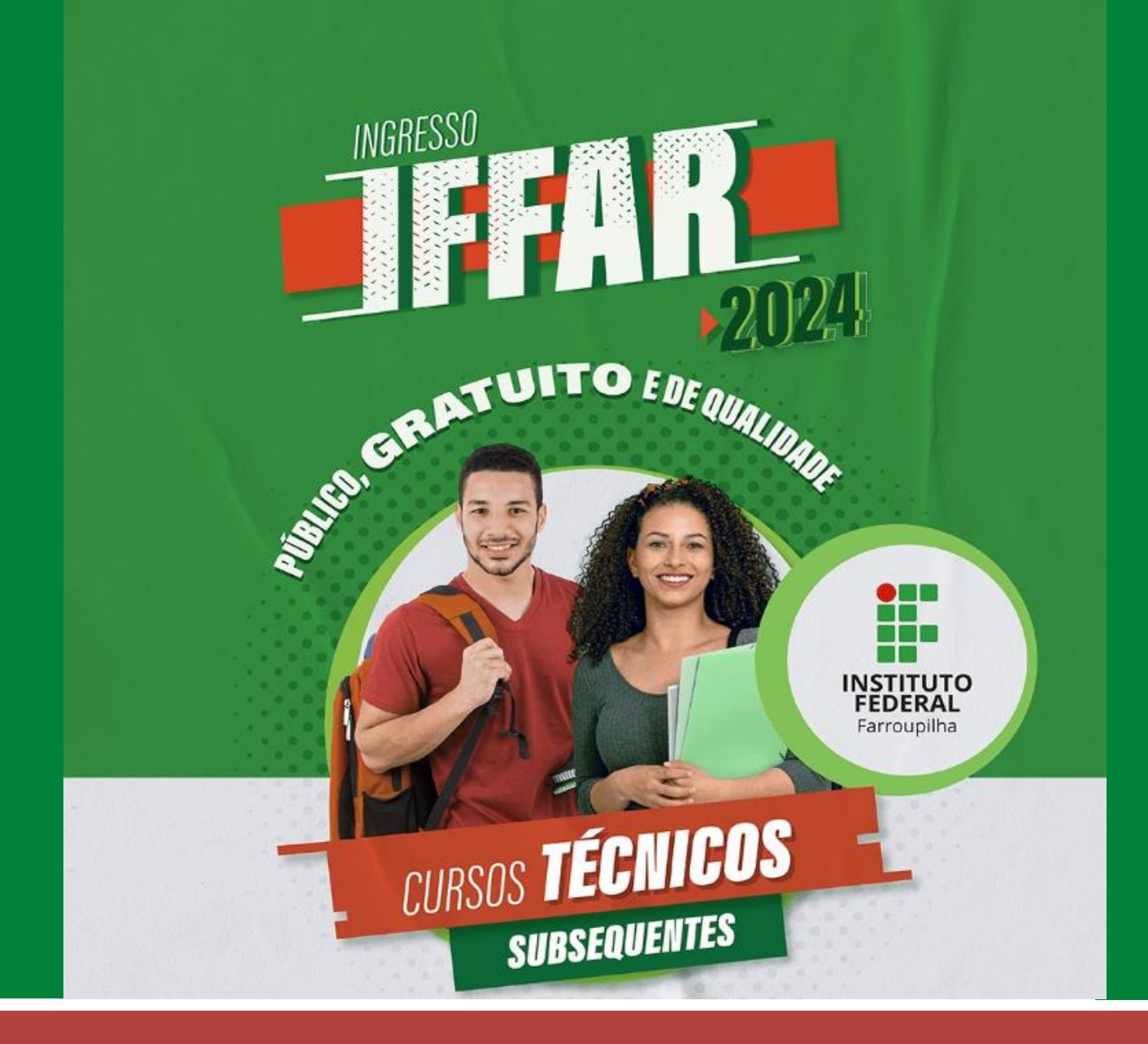

# GUIA DE CONFIRMAÇÃO DE VAGA

# **PASSO A PASSO PARA FAZER A CONFIRMAÇÃO DE VAGA**

Para facilitar sua confirmação de vaga, a Comissão Permanente do Processo Seletivo desenvolveu este material para orientar o uso do sistema.

### A seguir, o passo a passo:

# **01**

Acesse osite institucional https://sis.iffarroupilha.edu.br/candidato

# **02**

- Insira o seu CPF e senha. - Após, clique na opção "Logar".

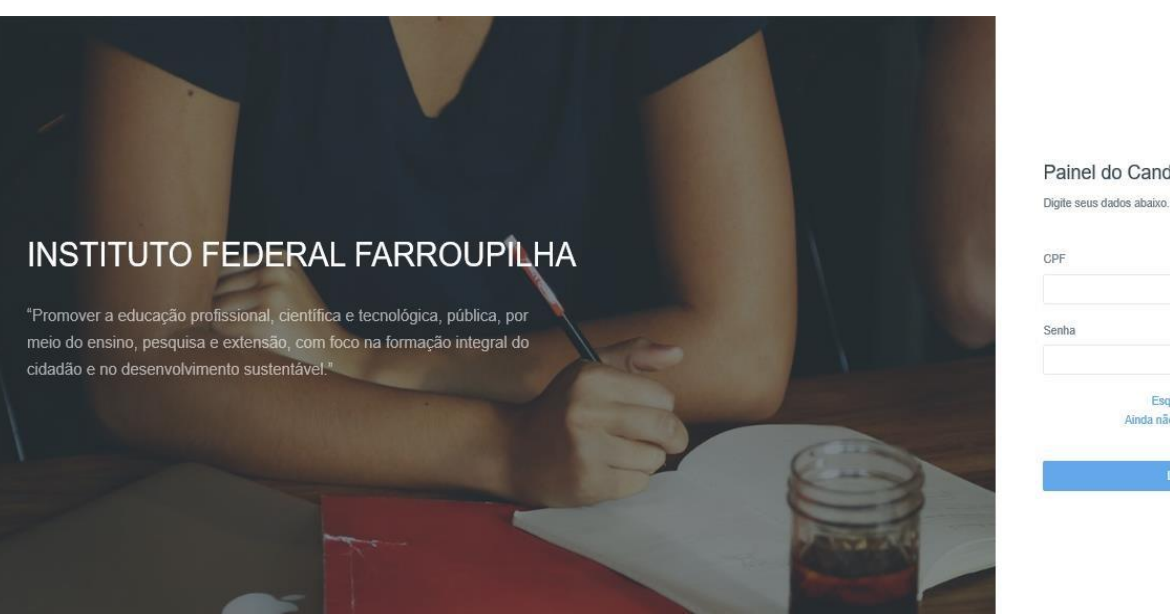

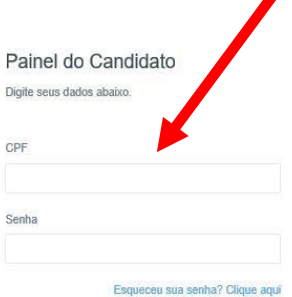

Ainda não possui cadastro? Clique aqui

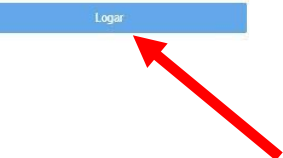

#### GUIA DE CONFIRMAÇÃO DE VAGA – CURSOS TÉCNICOS SUBSEQUENTES

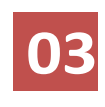

Clique na opção "Confirmação de vaga"

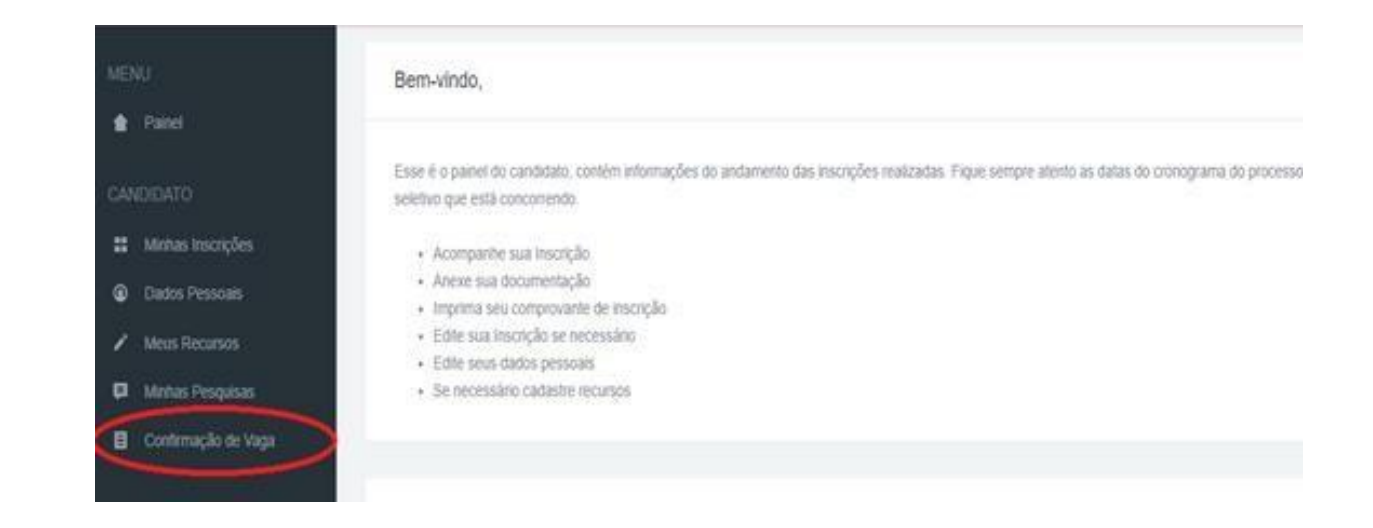

**04**

Clique na opção "Confirmar vaga".

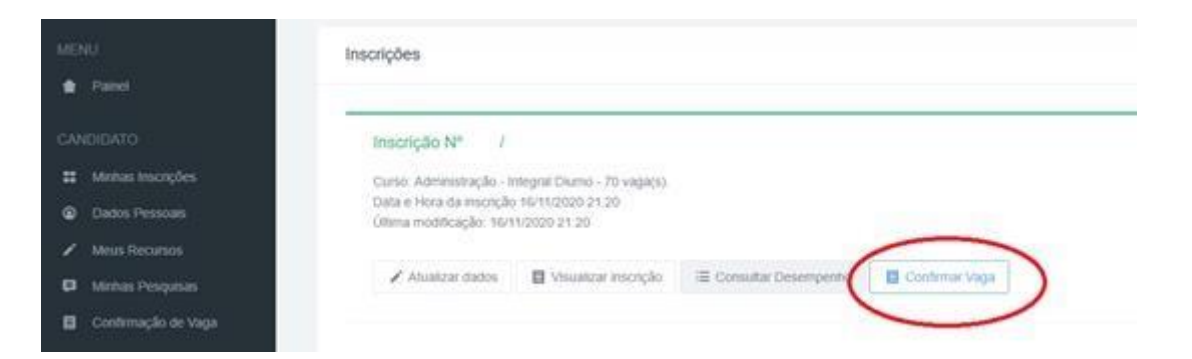

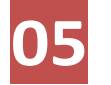

**Escolha o tipo de documento.**

**Insira o arquivo** correspondente a documentação.

Caso necessite, poderá inserir vários arquivos para o mesmo tipo de documento.

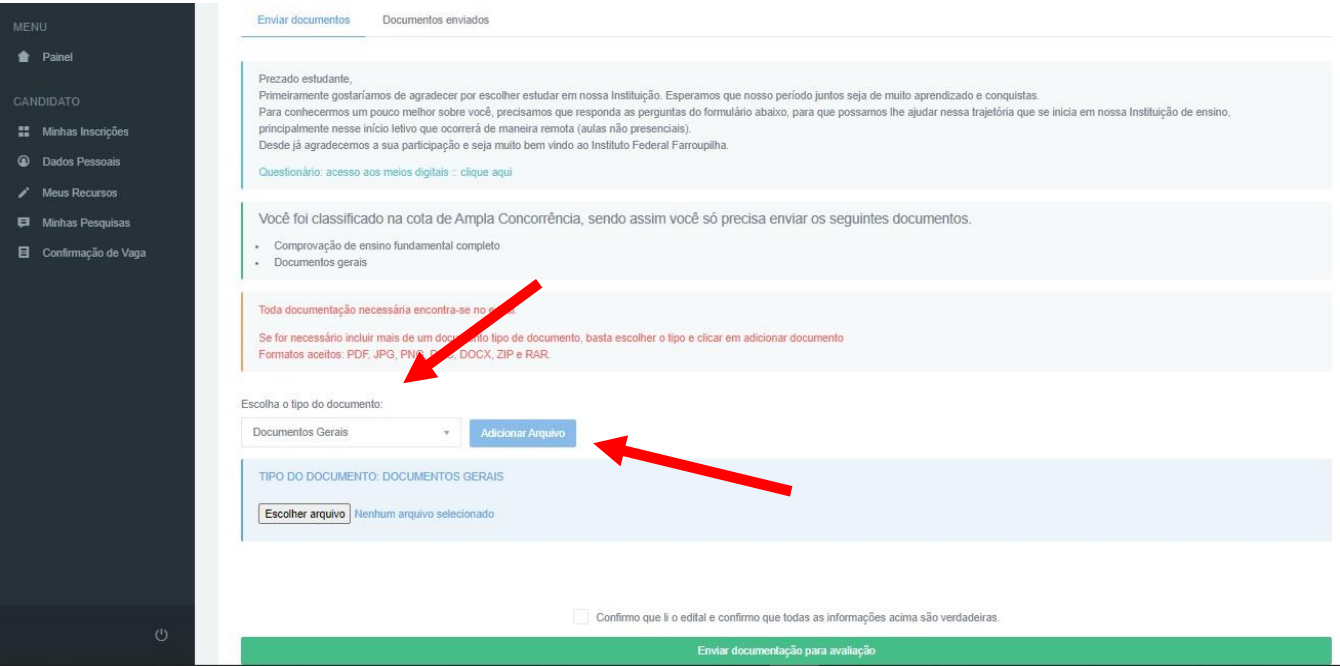

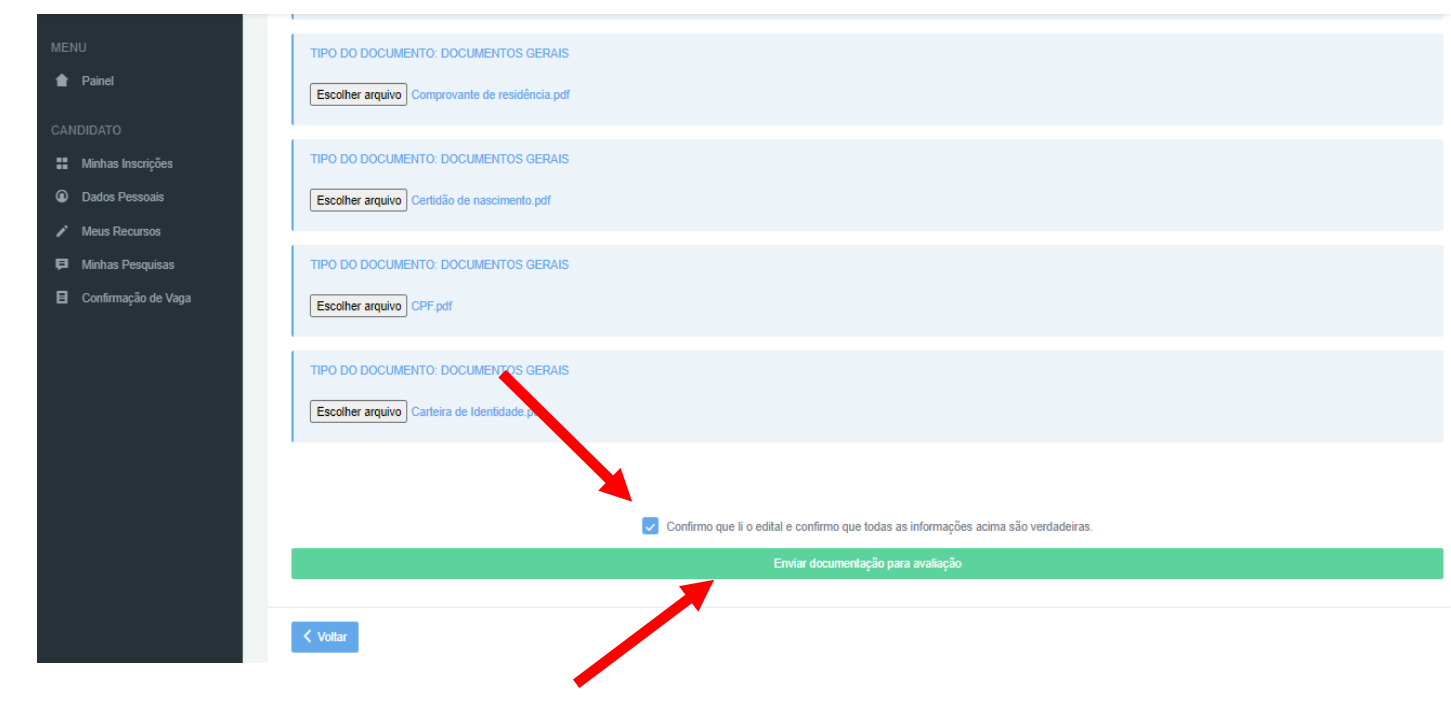

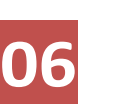

Após, inserir toda a documentação para cada tipo de documentos,

clique na opção "**Confirmo que li o edital e confirmo que todas as informações acima são verdadeiras**".

Por fim, clique em "**Enviar documentação para avaliação**".

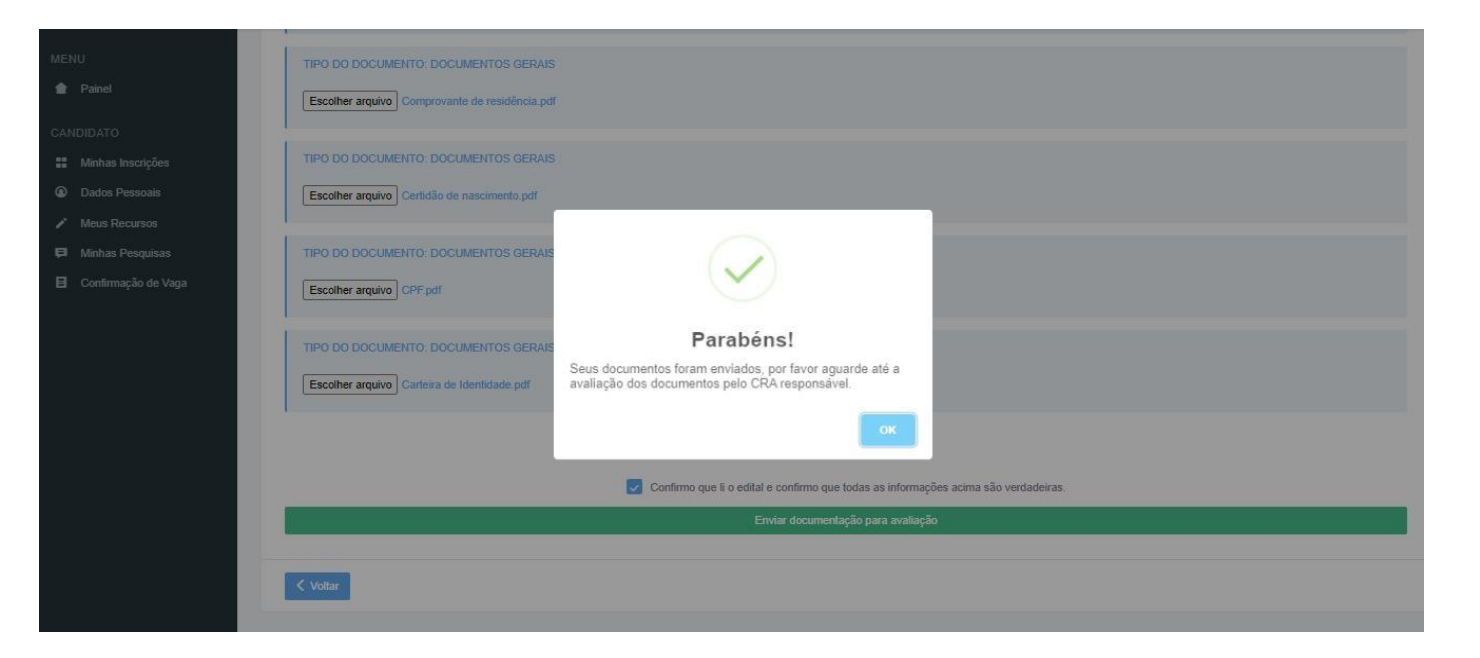

![](_page_5_Picture_7.jpeg)

No final, aparecerá essa mensagem, conforme imagem ao lado.

Após a inclusão da documentação, o candidato poderá verificar todos os documentos inseridos.

Clique na opção "**Documentos enviados**".

![](_page_6_Figure_3.jpeg)

## **Dúvidas:**

### **COORDENAÇÃO DE REGISTROS ACADÊMICOS (CRA) DOS CAMPI**

- CRA do Campus Frederico Westphalen: [sra.fw@iffarroupilha.edu.br](mailto:sra.fw@iffarroupilha.edu.br)
- CRA do Campus Jaguari: [cra.ja@iffarroupilha.edu.br](mailto:sra.ja@iffarroupilha.edu.br)
- **-** CRA do Campus Júlio de Castilhos: cra.jc@iffarroupilha.edu.br
- CRA do Campus Panambi: [cra.pb@iffarroupilha.edu.br](mailto:sra.pb@iffarroupilha.edu.br)
- CRA do Campus Santo Ângelo: [cra.san@iffarroupilha.edu.br](mailto:cra.san@iffarroupilha.edu.br)
- CRA do Campus São Borja: [sra.sb@iffarroupilha.edu.br](mailto:sra.sb@iffarroupilha.edu.br)
- CRA do Campus São Vicente do Sul: [cra.svs@iffarroupilha.edu.br](mailto:cra.svs@iffarroupilha.edu.br)
- CRA do Campus Avançado Uruguaiana: [cra.ug@iffarroupilha.edu.br](mailto:cra.ug@iffarroupilha.edu.br)

### **CURSOS DE EDUCAÇÃO A DISTÂNCIA (EaD)**

- Téc. Administração EaD [Polos: Candelária, Santa Maria e Santa Rosa]: [cra.sr@iffarroupilha.edu.br](mailto:cra.sr@iffarroupilha.edu.br)
- Téc. Agroindústria EaD [Polo Alegrete e CR. São Gabriel][: cra.al@iffarroupilha.edu.br](mailto:cra.al@iffarroupilha.edu.br)
- $\blacksquare$  Téc. Agronegócio EaD [Polo Panambi]: [cra.pb@iffarroupilha.edu.br](mailto:cra.pb@iffarroupilha.edu.br)
- Téc. Manutenção e Suporte em Informática EaD [CR Santiago e CR. São Gabriel]: [cra.al@iffarroupilha.edu.br](mailto:cra.al@iffarroupilha.edu.br)

### **COMISSÃO PERMANENTE DE PROCESSOS SELETIVOS**

E-mail: [proseletivo@iffarroupilha.edu.br](mailto:proseletivo@iffarroupilha.edu.br)

![](_page_8_Picture_0.jpeg)

- d www.iffar.edu.br
- $\triangle$  facebook/iffarroupilha
- $\odot$  if.farroupilha